## MOBILESERVE INFO mobileserve

## **New Accounts**

- You can download the **Mobileserve app** directly from the **App Store** or **Google Play**. You can also access the web app from any Internet connected device at: **[app.mobileserve.org](https://app.mobileserve.org/?__hstc=16926438.84a465b51b5e87d68831292f57e52477.1619130459240.1630004559701.1630156455677.6&__hssc=16926438.2.1630156455677&__hsfp=1273170026)**.
- Click the Google Logo under Social and your account will connect. If it asks for your Org Code, enter this: BB2DEC

## **All Accounts**

• Mobileserve.com/support for help with inputting service hours

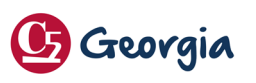